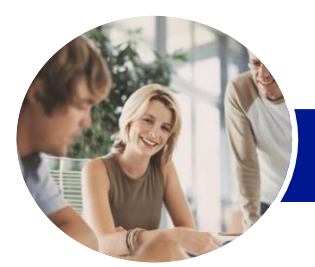

# Microsoft Word 2013

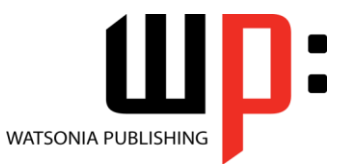

Module 2 (with Challenge Exercises)

**INFOCUS COURSEWARE**

Product Code: INF1388

ISBN: 978-1-925179-49-1

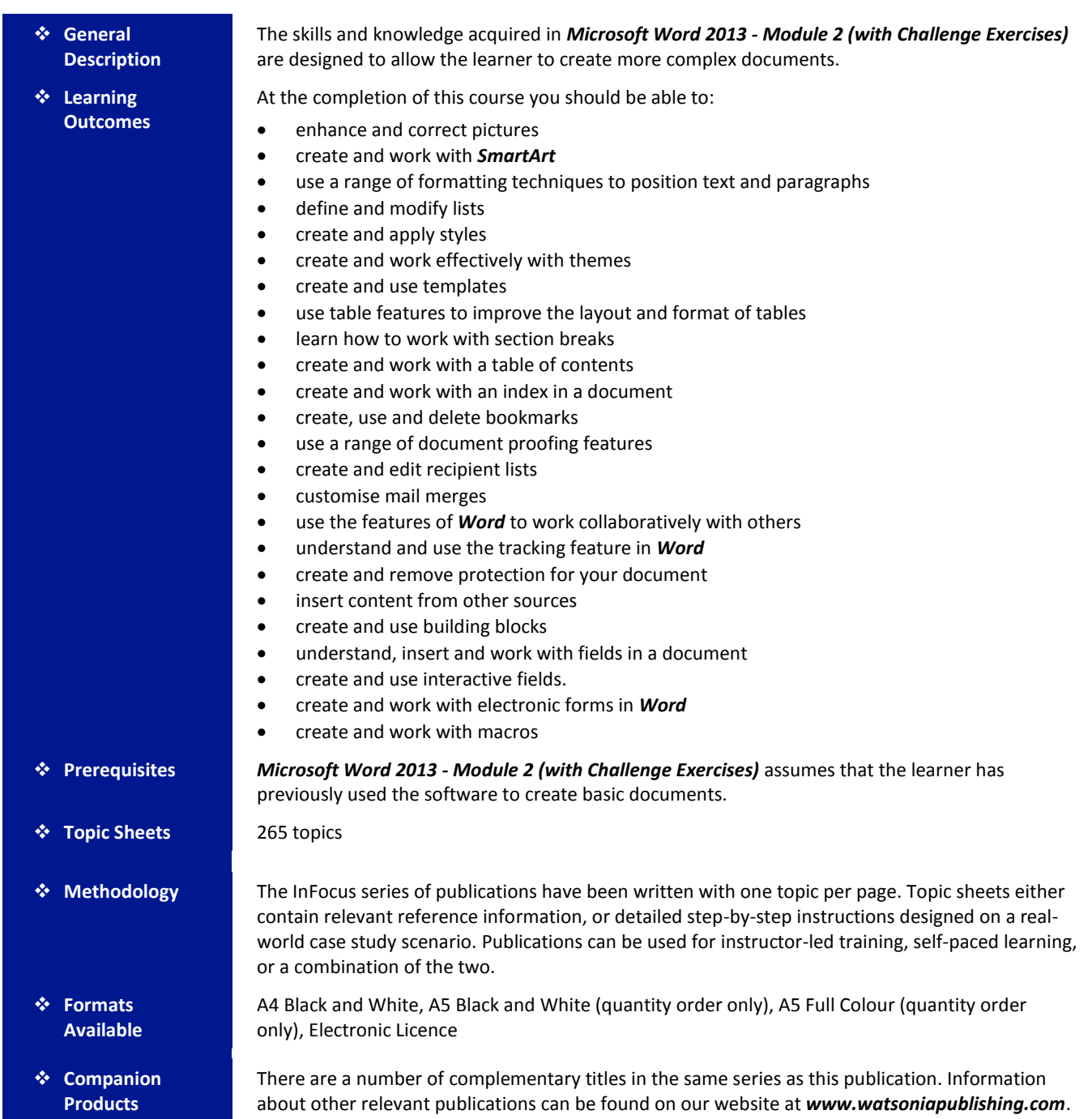

*This information sheet was produced on Thursday, March 27, 2014 and was accurate at the time of printing. Watsonia Publishing reserves its right to alter the content of the above courseware without notice.*

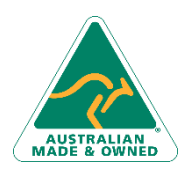

47 Greenaway Street Bulleen VIC 3105 Australia ABN 64 060 335 748

Phone: (+61) 3 9851 4000 Fax: (+61) 3 9851 4001 [info@watsoniapublishing.com](mailto:info@watsoniapublishing.com) [www.watsoniapublishing.com](http://www.watsoniapublishing.com/)

# Product Information

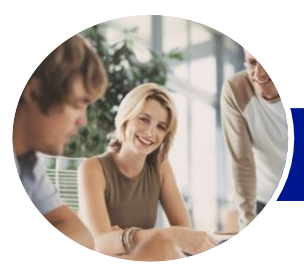

**INFOCUS COURSEWARE**

# Microsoft Word 2013

# Module 2 (with Challenge Exercises)

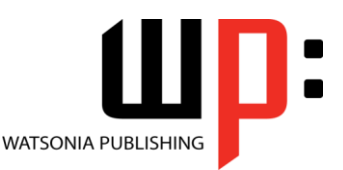

Product Code: INF1388

# ISBN: 978-1-925179-49-1

# **Contents**

# **Enhancing Pictures**

Understanding Picture Enhancements Removing A Picture Background Correcting Pictures Colouring Pictures Applying Artistic Effects Applying Shadows And Reflections Applying A Glow Effect Softening And Bevelling Edges Applying Picture Styles To Images Repositioning Pictures The Format Picture Pane Cropping Pictures Accurately Changing The Picture Layout Practice Exercise Practice Exercise Sample

# **SmartArt**

Understanding SmartArt Inserting A SmartArt Graphic Inserting Text Indenting Text Changing The SmartArt Style Changing SmartArt Colours Changing A SmartArt Layout Adding More Shapes To SmartArt Resizing SmartArt Practice Exercise Practice Exercise Sample

# **Formatting Techniques**

Applying First Line Indents Applying Hanging Indents Applying Right Indents Understanding Pagination Controlling Widows And Orphans Keeping Paragraphs Together Keeping Lines Together Inserting A Page Break Applying Hyphenation To Text Hiding Text Inserting A Drop Cap Understanding Returns Inserting Hard And Soft Returns Removing Returns Revealing Formatting Practice Exercise Practice Exercise Sample

# **Lists**

Understanding Lists Applying Bullets Defining A Bullet Modifying A Bullet Applying Numbering Defining A Number Format Renumbering A List Understanding Multilevel Lists Applying A Multilevel List Promoting And Demoting List Items Defining A Multilevel List Creating A Multilevel List Style Modifying A Multilevel List Style Practice Exercise Practice Exercise Sample

# **Styles**

Understanding Styles Applying Paragraph Styles Applying Character Styles Creating A Quick Style Creating A Paragraph Style Creating A Character Style Applying Custom Styles Practice Exercise Practice Exercise Sample

#### **Themes**

Understanding Themes Applying A Theme Modifying Theme Colours Modifying Theme Fonts Creating A Custom Theme Applying A Theme To A Template Resetting A Theme Practice Exercise Practice Exercise Sample

#### **Templates**

Understanding Templates Using A Sample Template Downloading An Online Template Creating A Template Modifying A Template Using A Custom Template Attaching A Template To A Document Copying Styles Between Templates

Phone: (+61) 3 9851 4000 Fax: (+61) 3 9851 4001 [info@watsoniapublishing.com](mailto:info@watsoniapublishing.com) [www.watsoniapublishing.com](http://www.watsoniapublishing.com/)

Creating A Template From A Template Tips For Developing Templates Practice Exercise Practice Exercise Sample

### **Table Features**

Creating A Table From Text Aligning Data In Cells Displaying Table Gridlines Inserting Formulas Into A Table Updating Formulas In A Table Sorting Table Data Merging Table Cells Splitting Table Cells Understanding Table Properties Aligning Tables Changing The Direction Of Text Repeating Heading Rows Converting A Table To Text Practice Exercise Practice Exercise Sample

#### **Section Breaks**

Understanding Section Breaks Inserting A Next Page Section Break Inserting A Continuous Section Break Inserting An Even Page Section Break Inserting An Odd Page Section Break Practice Exercise Practice Exercise Sample

# **Table of Contents**

Understanding Tables Of Contents Inserting A Table Of Contents Navigating With A Table Of Contents Updating Page Numbers Updating A Table Of Contents Customising A Table Of Contents Formatting A Table Of Contents Practice Exercise Practice Exercise Sample

# **Indexing**

Understanding Indexing Marking Index Entries Creating An AutoMark File Marking Index Entries With An AutoMark File Removing Marked Entries

# Product Information

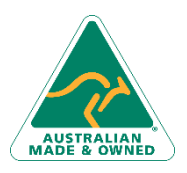

47 Greenaway Street Bulleen VIC 3105 Australia ABN 64 060 335 748

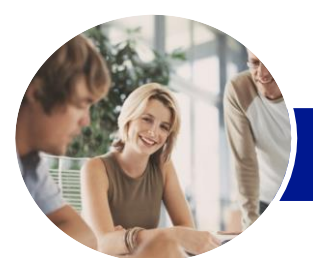

# Microsoft Word 2013

# Module 2 (with Challenge Exercises)

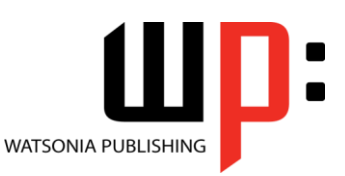

**INFOCUS COURSEWARE**

# Product Code: INF1388

# ISBN: 978-1-925179-49-1

Generating An Index Modifying The Index Format Updating An Index Practice Exercise Practice Exercise Sample

# **Bookmarks**

Creating Bookmarks Navigating With Bookmarks Deleting Bookmarks Practice Exercise Practice Exercise Sample

### **Document Proofing Features**

Proofreading Your Document Using Proofreading Marks Disabling The Spelling & Grammar Checker Customising The Spelling Checker Customising The Grammar Checker Using The Thesaurus Setting A Different Proofing Language Translating Selected Text Setting The Default Language Practice Exercise Practice Exercise Data

# **Recipient Lists**

Understanding Recipient Lists Creating A Recipient List Customising The Columns Adding Records Deleting Records Saving A Recipient List Opening A Recipient List Editing A Recipient List Practice Exercise Practice Exercise Data

# **Mail Merge Techniques**

Running A Saved Merge Excluding Recipients Filtering Recipients Sorting Recipients Selecting Another Data Source Applying An If…Then…Else… Rule Applying A Fill In Rule Practice Exercise Practice Exercise Data

# **Working Collaboratively**

Co-Authoring Documents

Saving To SkyDrive Sharing Documents Opening Shared Documents Practice Exercise Practice Exercise Workspace

# **Tracking Changes**

Understanding Tracking Changes Enabling And Disabling Tracked Changes Switching Between Simple Markup And All Markup Using Comments In Tracked Changes Showing And Hiding Markup Showing Revisions Inline And In Balloons Advanced Tracking Options Accepting And Rejecting Changes Practice Exercise Practice Exercise Sample

# **Protecting Documents**

Understanding Document Protection Making A Document Read-Only Working With A Read-Only Document Restricting Formatting Working With Formatting Restrictions Restricting Editing Making Exceptions Stopping Document Protection Applying An Open Document Password Applying A Modify Document Password Practice Exercise Practice Exercise Sample

# **Importing**

Understanding Importing Importing Text Importing Excel Data Importing And Linking Excel Data Importing And Embedding Excel Data Modifying Embedded Excel Data Inserting A Hyperlink To External Data Understanding Hyperlinking Options Using Hyperlinks Practice Exercise Practice Exercise Sample

Phone: (+61) 3 9851 4000 Fax: (+61) 3 9851 4001 [info@watsoniapublishing.com](mailto:info@watsoniapublishing.com) [www.watsoniapublishing.com](http://www.watsoniapublishing.com/)

# **Building Blocks**

Understanding Building Blocks AutoText Versus Quick Parts Inserting A Building Block Creating Quick Parts Saving Building Blocks Inserting Quick Parts Editing Building Blocks Deleting Building Blocks Practice Exercise Practice Exercise Data

# **Fields**

Understanding Fields The Field Dialog Box Inserting A Document Information Field Setting Field Properties Showing And Hiding Field Codes Showing And Hiding Field Shading Inserting Formula Fields Inserting A Date And Time Field Updating Fields Automatically When Printing Locking And Unlocking Fields Applying A Number Format Practice Exercise Practice Exercise Sample

#### **Interactive Fields**

Understanding Interactive Fields Inserting A FILLIN Field Typing Field Codes Into A Document Activating Interactive Fields Inserting An ASK Field Using REF To Display Bookmarks Activating Fields Automatically Practice Exercise Practice Exercise Sample

#### **Electronic Forms**

Understanding Electronic Forms In Word Creating The Form Layout Understanding Content Controls Displaying The Developer Tab Inserting Text Controls Setting Content Control Properties Inserting The Date Picker Control Inserting Prompt Text Inserting Formulas Inserting A Combo Box Control

# Product Information

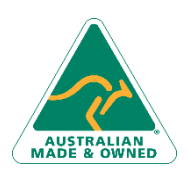

47 Greenaway Street Bulleen VIC 3105 Australia ABN 64 060 335 748

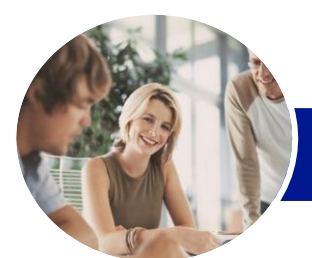

# Microsoft Word 2013

# Module 2 (with Challenge Exercises)

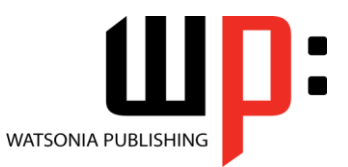

**INFOCUS COURSEWARE**

Product Code: INF1388

ISBN: 978-1-925179-49-1

Inserting A Drop-Down List Control Protecting And Saving The Form Using An Electronic Form Editing A Protected Form Practice Exercise Practice Exercise Data

### **Macros**

Understanding Macros In Word Setting Macro Security Saving A Document As Macro-Enabled Recording A Macro Running A Macro Assigning A Macro To The Toolbar Assigning A Keyboard Shortcut To A Macro Editing A Macro Creating A MacroButton Field Copying A Macro Deleting A Macro Tips For Developing Macros Practice Exercise Practice Exercise Data

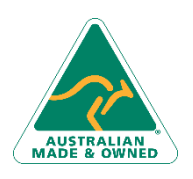

47 Greenaway Street Bulleen VIC 3105 Australia ABN 64 060 335 748

Phone: (+61) 3 9851 4000 Fax: (+61) 3 9851 4001 [info@watsoniapublishing.com](mailto:info@watsoniapublishing.com) [www.watsoniapublishing.com](http://www.watsoniapublishing.com/)

# Product Information